#### Prova del 20 febbraio 2015 Tecnologie di Sviluppo per il Web – Proff. Carlo Blundo e Mimmo Parente Anno Accademico 2014/2015 Cognome e Nome: Docente: Numero di Matricola:

Si supponga di avere accesso ad un sito che riporta le rilevazioni eseguite da sensori sparsi su tutto il territorio nazionale. La nazione è divisa in tre aree (**Nord – Centro – Sud**) e per ogni area sono riportate le medie delle letture dei sensori in **cinque** zone (medie lette da una tabella di un database). Una possibile vista dei dati rilevati dai sensori nell'area Centro per il parametro Umidità è illustrato nella figura seguente.

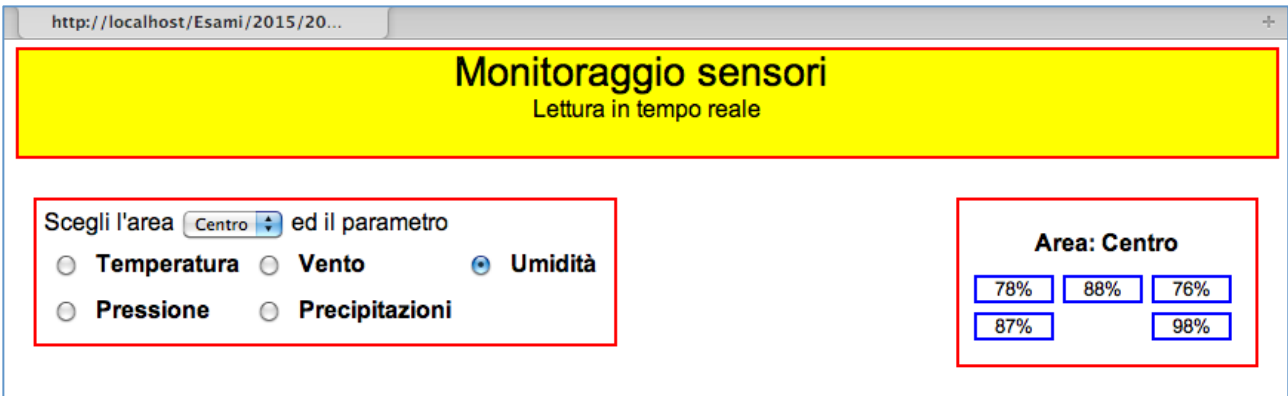

# **PHP**

Scrivere lo script carica.php che preleva i dati dalla tabella parametri del database sensori e crea la pagina visualizzata nella figura seguente.

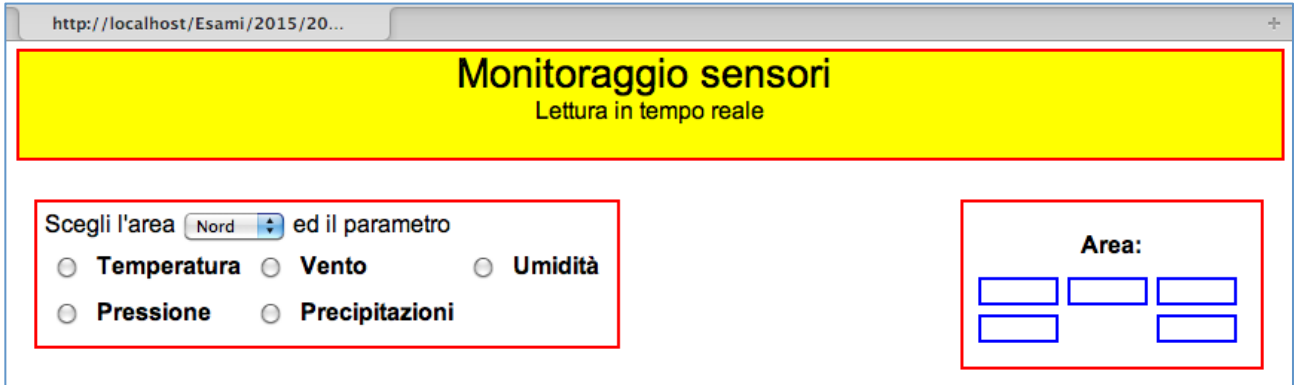

Si tenga presente che il numero dei parametri da visualizzare (nell'esempio Temperatura, Vento, Umidità, Pressione e Precipitazioni) non è noto a priori. Per la loro disposizione si può usare una tabella. È necessario visualizzare soltanto **tre** parametri per riga, ma l'ultima riga ne può contenere meno di tre come mostrato nella figura precedente. I tre contenitori principali (quelli con il bordo rosso in figura) della pagina sono DIV. Nel DIV a destra ci sono altri **cinque** contenitori opportunamente posizionati (si veda il prossimo esercizio CSS).

## **CSS**

Scrivere le regole CSS per visualizzare il codice HTML prodotto dallo script carica.php così come si presenta nella seconda figura. I tre DIV principali sono **posizionati** opportunamente (senza utilizzare la proprietà CSS float). All'interno del DIV a destra (largo 190px e alto 100px con un bordo rosso di 1px) ci sono cinque contenitori (larghi 50px e alti 15px con bordo blu di 1px). Il primo contenitore deve distare 50px dal bordo superiore e 10px dal bordo sinistro del DIV che lo contiene, gli altri contenitori sono posizionati di conseguenza.

#### Prova del 20 febbraio 2015 Tecnologie di Sviluppo per il Web – Proff. Carlo Blundo e Mimmo Parente Anno Accademico 2014/2015

### **JAVASCRIPT**

Cliccando su di un parametro (ad esempio, Umidità nella prima figura) sono visualizzati nel DIV a destra i valori dell'area selezionata ed il nome dell'area scelta (ad esempio, Centro nella prima figura). Implementare la funzionalità descritta tramite AJAX tenendo presente che lo script PHP (getDati.php) invia i dati relativi al parametro e all'area in formato XML. Un esempio di documento XML inviato dallo script PHP è il seguente.

<dati>

 <area>Centro</area>  $<$ z1>78% $<$ /z1 >  $<$ z2>88% $<$ /z2 >  $\langle z3 \rangle 76\% \langle z3 \rangle$  $<$ z4>87% $<$ /z4>  $<$ z5>98% $<$ z5>  $\langle$ dati $\rangle$